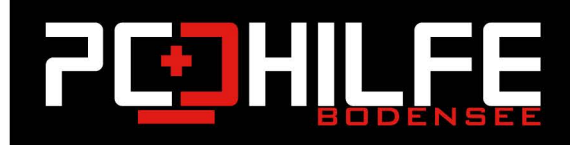

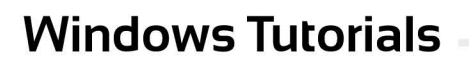

## Scrollrichtung in Windows ändern

Liebe Leserinnen und Leser,

Liebe Kundinnen und Kunden,

Viele Windows-Nutzer hätten gerne die Möglichkeit, beim Scrollen mit dem Touchpad die Scrollrichtung umzukehren, damit diese genauso geht, wie auf Mac-Geräten. Auch ist die umgekehrte Scrollrichtung für viele Nutzer komfortabler. Leider werden Sie aber in den Einstellungen keine Möglichkeit finden, die Scrollrichtung unter Windows zu der vom Mac zu ändern. Um dies aber trotzdem zu ändern, müssen Sie den Registrierungseditor nutzen. Suchen Sie hier gewissenhaft nach dem richtigen Dialogfeld und nehmen Sie keine sonstigen anderen Änderungen vor! Die Aufgabe - Änderung der Scrollrichtung - ist in wenigen Minuten erledigt.

 $\phi$ 

品

## So nutzen Sie den Registrierungseditor

- 1. Tippen Sie in das Suchfeld die Aufforderung "Ausführen" und bestätigten Sie mit Enter.
- 2. Es öffnet sich nun ein Dialogfeld., in dem Sie "Regedit" eintippen und bestätigen mit der Enter-Taste.
- 3. Erlauben Sie nun, dass durch den Registrierungseditor Änderungen an Ihrem Computer vorgenommen werden dürfen. Klicken Sie auf "Ja".
- 4. Der Editor öffnet sich.
- 5. Wählen Sie nacheinander folgende Ordner (immer auf den kleinen Pfeil klicken, damit dieser Ordner weitere Unterordner öffnet):

Computer\HKEY\_LOCAL\_MACHINE\SYSTEM\CurrentControlSet\Enum\HID

6. Suchen Sie in den Unterordnern nach dem Eintrag "FliFlopWheel". Hierzu einfach unter Bearbeiten -> Suchen -> Wheel eingeben und suchen lassen.

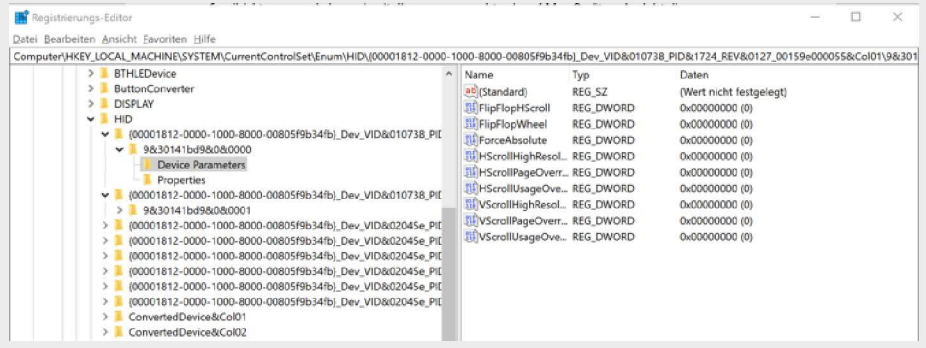

7. Wählen Sie mit der rechten Maustaste den Eintrag an und klicken Sie auf "Ändern".

- 8. m neuen Dialogfeld steht unter Wert die Zahl 1.
- 9. Geben Sie dort eine 0 ein und bestätigen Sie mit Enter
- 10. Schließen Sie alle Fenster und starten Sie den Computer neu.